## 資料篇:1

## 第1章(植村)

```
第1章(植村)
```
資料篇1-1. 輸入関数の符号条件判定プログラム (EViews)

本来 EViews のプログラムは行番号に依存しないが、ここでは解説のために行番号 をつけてある。これらの「コメント」を取り外せば(行番号も不要)、そのまま作動 するプログラムとなっている。

```
10 workfile 20120925_chn a 1970 2009 
20 smpl 1970 2009 
30 ' 
40 !count=43 
<<<一時変数格納のためのベクトル及び行列の宣言>>> 
50 svector(!count) _tmdl 
60 matrix(!count,1) _check 
70 ' 
<<<輸入関数「候補」を羅列(Excel より貼り付け)>>> 
80 _tmdl(1) = "equation eqJPN1N0002A00.1s m1jpn c gdp (下に続く)
      pm1lc d(jpnpx1/pc1jpn)" 
      (略) 
500 _tmdl(43) = "equation eqUSA3N1100R00.ls log(m3usa) c (下に続く) 
    log(gdp) pm3lc/pgdp usapx3/pc3usa" 
510 ' 
520 for i = 1 to locunt
530 ' 
540 \%z = \text{md}(i)550 ' 
560 {%z} 
<<<輸入関数文字列より、必要な部分(関数の名前部分)のみ切り出し>>>
```
570  $!txb = @instr(%z, "")$ 580  $!$   $txe = \theta \text{instr}(\%z, \text{''}, \text{''})$  判定する「候補」をすべて一旦ワークスペース内に保存しておく。

590 %tmpfilnam =  $\mathcal{Q}_{\text{mid}}(\%z, !txb+1, !txe-!txb-1)$ 600 '

推定された係数の符号判定

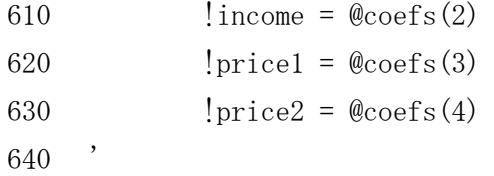

符号条件を満たさない場合、先ほど一時保存した関数名をワークスペースから削除 する。従って、条件を満たす候補のみがワークスペース内に残り、以下の作業の対象 となる。

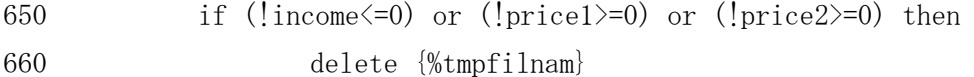

条件を満たした場合、判定用のフラグ格納ベクトルにフラグ 1 を立てる。

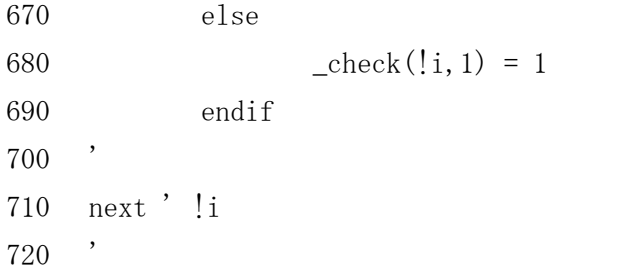

判定用フラグベクトルをテキストファイルに書き出す(確認用)。

730 \_check.write(t=txt) (下に続く)  $"R:\nYPersonal\nYFile_EViews\nYModelFiles\nY20121225chn.txt"$ (以上)

資料篇 $1-2.$  (1) 組み合わせ自動生成のためのプログラム (Excel VBA)

本来 Excel VBA のプログラムは行番号に依存しないが、ここでは解説のために行 番号をつけてある。これらの「コメント」を取り外せば(行番号も不要)、そのまま 作動するプログラムとなっている。ここに掲載したものは中国モデル作成支援のため のプログラムであるが、他の国についてもほぼ同様である(相手国が変わることは当 然であるが、90~160 行で指定する「候補」の数が多少変化する程度である)。

- 10 Sub SourceFiles()
- 20 '
- 30 Dim TempStr, SourceFileName As String
- 40 Const WorkDirectory =  $C:YEViewsTempY''$
- 50
- 60 '輸入関数番号の組み合わせ自体をファイル名とする
- 70 Sheets("候補順").Select

 セル AJ10 に移動し、以下に作成される「モデル名」を順番に書き出していく。モデ ル総数は 256 個(中国の場合)で、AJ10~AJ266 まで、1 行に 1 つのモデル名が書き出 される。これを EViews のスクリプトにそのまま貼り付けられて用いる。

## 80 Range ("aj10"). Select

以下、90行~160 行で順次1と2を取ることになる変数(a~h)は、それぞれ以下 の輸入関数「候補」の上位 2 番目までのすべての組み合わせを作成するための変数で ある。

a:日本からの財1 (一次産品)輸入関数 b:日本からの財3(製造業品)輸入関数 ・・・ g:米国からの財1(一次産品)輸入関数 h: 米国からの財3 (製造業品) 輸入関数

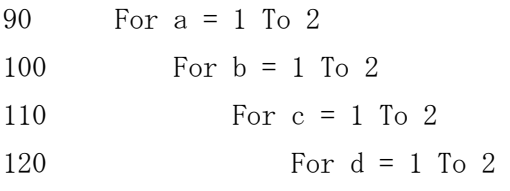

130 For e = 1 To 2

140

\nFor 
$$
f = 1
$$
 To 2

\nFor  $g = 1$  To 2

$$
160 \t\t For h = 1 To 2
$$

170

 セル AG1 には、モデル名に対応した輸入関数を格納したファイルにつけるファイル 名が書き出される。これを 200 行でファイル名とし、310 行で宣言する。

```
180 Range("ag1").Value = "s" & a & b & c & d & e & f & g & h 
190 TempStr = Range("ag1"). Value
200 SourceFileName = TempStr & ".txt"
210
```
 セル L4 から S4 には、90 行~160 行で設定された各輸入関数の番号が順に入れられ る。

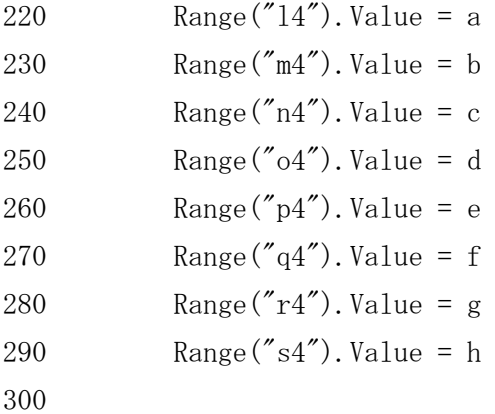

 同時に、これらの値を参照してセル AG5から AG12 に、輸入関数の番号に対応した関 数名 (EViews でそのまま関数のラベルとして使われる)が出力され、310 行で開いた ファイルに 320 行~390 行で書き出される。

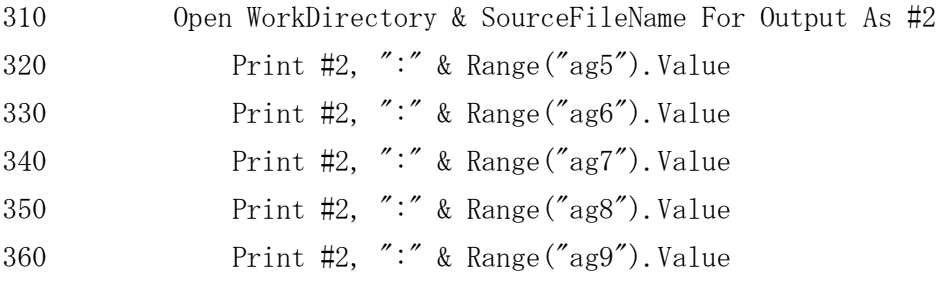

```
370 Print #2, ":" & Range ("ag10"). Value
380 Print #2, ":" & Range("ag11").Value 
390 Print #2, ":" & Range("ag12").Value 
400 Close #2 
410
```
例えば、プログラムを走らせた直後に作成される (a=b=・・・=h=1 に対応する) モ デル名 (80 行)は「m11111111」であり、それに対応する関数を格納するファイル名 (200 行)は「s11111111.txt」、そして、s11111111.txt の中身は以下の通りとなる。

```
\langles11111111.txt>eqJPN1N0012R00 
eqJPN3N1123A00 
eqKOR1N0012R00 
eqKOR3N1122R11 
eqTWN1L1122R00 
eqTWN3N3330R00 
eqUSA1N0010R01 
eqUSA3N1100R00
```
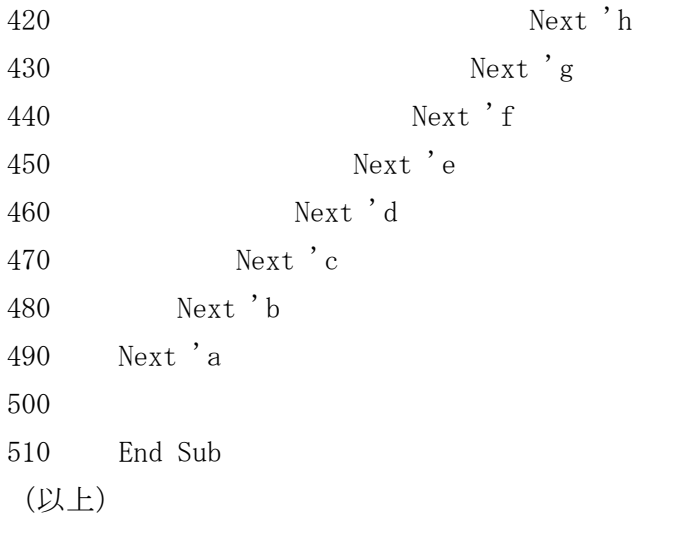

資料篇1-2. (2)自動生成された輸入関数のセット例

```
(例1) モデル m11111111 の輸入関数群 
 (ファイル s11111111.txt の内容) 
:eqJPN1N0012R00 
:eqJPN3N1123A00 
:eqKOR1N0012R00 
:eqKOR3N1122R11 
:eqTWN1L1122R00 
:eqTWN3N3330R00 
:eqUSA1N0010R01 
:eqUSA3N1100R00 
 (モデルに挿入される輸入関数群) 
eqJPN1N0012R00: 
 (\nexists 式化) m1jpn = f[ gdp, log(pm1lc / pgdp), d(jpnpx1 / pc1jpn) ]
 (推定式) m1jpn = -295224.34 + 164.63831 * gdp -2181505.5 * \log(pm1lc / pgdp) -1863140.7 * d(jpnpx1 / pc1jpn) 
eqJPN3N1123A00: 
 (定式化)log(m3jpn) = f[ log(gdp), d(pm3lc), dlog(jpnpx3 / pc3jpn) ] 
 (推定式)(以下省略) 
eqKOR1N0012R00: 
 (\nexists E \times \mathbb{R}) m1kor = f[ gdp, log(pm1lc / pgdp), d(korpx1 / pc1kor) ]
eqKOR3N1122R11: 
 (\nexists \forall k) \log(\text{m3kor}) = f \left[ \log(\text{gdp}), \text{d}(\text{pm3lc}(-1)) / \text{pgdp}(-1) \right],d(korpx3(-1) / pc3kor(-1))]
eqTWN1L1122R00:
 (\nexists \forall k) \log(\text{mltwn}) = f[ \log(\text{gdp}), d(\text{pm1lc} / \text{pgdp}), d(\text{twnpx1} / \text{pc1twn}),\log(\text{mltwn}(-1))]
eqTWN3N3330R00: 
 (\nexists \times \text{dlog}(m3twn) = f[ d\log(gdp), d\log(pm31c / pgdp), twnpx3 / pc3twn ]eqUSA1N0010R01: 
 (\nexists E \times \mathbb{R}) mlusa = f[ gdp, log(pmllc / pgdp), usapx1(-1) / pclusa(-1) ]
eqUSA3N1100R00: 
 (\nexists 大化) log(m3usa) = f[ log(gdp), pm3lc / pgdp, usapx3 / pc3usa ]
```

```
(例2) モデル m12121212 の輸入関数群
```

```
(ファイル s12121212.txt の内容)
```
:eqJPN1N0012R00

```
:eqJPN3L0003A00
```
:eqKOR1N0012R00

:eqKOR3N1123R11

:eqTWN1L1122R00

:eqTWN3L3320R00

:eqUSA1N0010R01

```
:eqUSA3L1100R00
```

```
(モデルに挿入される輸入関数群)
```

```
eqJPN1N0012R00
```

```
(\nexists \forall k) m1jpn = f[ gdp, log(pm1lc / pgdp), d(jpnpx1 / pc1jpn)]
eqJPN3L0003A00
```

```
(\nexists 式化) m3jpn = f[ gdp, pm3lc, dlog(jpnpx3 / pc3jpn), m3jpn(-1) ]
eqKOR1N0012R00
```

```
(\nexists E \times \mathbb{R}) m1kor = f[ gdp, log(pm1lc / pgdp), d(korpx1 / pc1kor)]
eqKOR3N1123R11
```

```
(\text{定式}/L) log(m3kor) = f[ log(gdp), d(pm3lc(-1) / pgdp(-1)),
```

```
dlog(korpx3(-1) / pc3kor(-1)) ]
```
eqTWN1L1122R00

```
(\nexists \forall k) log(m1twn) = f[ log(gdp), d(pm1lc / pgdp), d(twnpx1 / pc1twn),
                 \log(\text{mltwn}(-1))]
```

```
eqTWN3L3320R00
```

```
(\nexists E \times \mathcal{L}) dlog(m3twn) = f[ dlog(gdp), d(pm3lc / pgdp), twnpx3 / pc3twn,
                 dlog(m3twn(-1))]
```

```
eqUSA1N0010R01
```

```
(\nexists The sample \pm for \log(\text{pm1c} / \text{pgdp}), usapx1(-1) / pclusa(-1) ]
eqUSA3L1100R00
```
 $(\nexists$  大化) log(m3usa) = f[ log(gdp), pm3lc / pgdp, usapx3 / pc3usa,  $log(m3usa(-1))$ ]

```
(例3) モデル m21212121 の輸入関数群 
 (ファイル s21212121.txt の内容) 
:eqJPN1N0013R00 
:eqJPN3N1123A00 
:eqKOR1N0013R00 
:eqKOR3N1122R11 
:eqTWN1L1130R00 
:eqTWN3N3330R00 
:eqUSA1N0011R01 
:eqUSA3N1100R00 
 (モデルに挿入される輸入関数群) 
eqJPN1N0013R00 
 (E\vec{x}(化) m1jpn = f[ gdp, log(pm1lc / pgdp), dlog(jpnpx1 / pc1jpn)]
eqJPN3N1123A00 
 (\pm \vec{x}) log(m3jpn) = f[ log(gdp), d(pm3lc), dlog(jpnpx3 / pc3jpn) ]
eqKOR1N0013R00 
 (\nexists E \times \mathbb{R}) m1kor = f[ gdp, log(pm1lc / pgdp), dlog(korpx1 / pc1kor) ]
eqKOR3N1122R11 
 (\text{定式}/L) log(m3kor) = f[ log(gdp), d(pm3lc(-1) / pgdp(-1)),
                 d(korpx3(-1) / pc3kor(-1))]
eqTWN1L1130R00 
 (\nexists \forall k) log(m1twn) = f[ log(gdp), dlog(pm1lc / pgdp), twnpx1 / pc1twn,
                \log(\text{mltwn}(-1))]
eqTWN3N3330R00 
 (\pm \vec{x}) dlog(m3twn) = f[ dlog(gdp), dlog(pm3lc / pgdp), twnpx3 / pc3twn ]
eqUSA1N0011R01 
 (\nexists \forall k) mlusa = f[ gdp, log(pmllc / pgdp), log(usapx1(-1) / pclusa(-1)) ]
eqUSA3N1100R00 
 (\nexists 大化) log(m3usa) = f[ log(gdp), pm3lc / pgdp, usapx3 / pc3usa ]
```

```
(例4) モデル m22222222 の輸入関数群
```

```
(ファイル s22222222.txt の内容) 
:eqJPN1N0013R00
```
:eqJPN3L0003A00

```
:eqKOR1N0013R00
```
:eqKOR3N1123R11

:eqTWN1L1130R00

:eqTWN3L3320R00

:eqUSA1N0011R01

:eqUSA3L1100R00

(モデルに挿入される輸入関数群)

```
eqJPN1N0013R00
```

```
(E\vec{x}(E) m1jpn = f[ gdp, log(pm1lc / pgdp), dlog(jpnpx1 / pc1jpn)]
eqJPN3L0003A00
```
 $(\nexists$  式化) m3jpn = f[ gdp, pm3lc, dlog(jpnpx3 / pc3jpn), m3jpn(-1) ] eqKOR1N0013R00

```
(\nexists E \times \mathbb{R}) m1kor = f[ gdp, log(pm1lc / pgdp), dlog(korpx1 / pc1kor) ]
eqKOR3N1123R11
```

```
(\text{定式}/L) log(m3kor) = f[ log(gdp), d(pm3lc(-1) / pgdp(-1)),
```

```
dlog(korpx3(-1) / pc3kor(-1)) ]
```
eqTWN1L1130R00

 $(\nexists \forall k)$  log(m1twn) = f[ log(gdp), dlog(pm1lc / pgdp), twnpx1 / pc1twn,  $\log(\text{mltwn}(-1))$ ]

```
eqTWN3L3320R00
```

```
(\nexists E \times \mathcal{K}) dlog(m3twn) = f[ dlog(gdp), d(pm3lc / pgdp), twnpx3 / pc3twn,
                 dlog(m3twn(-1))]
```

```
eqUSA1N0011R01
```
 $(\nexists E \times \mathbb{R})$  mlusa = f[ gdp, log(pmllc / pgdp), log(usapx1(-1) / pclusa(-1)) ] eqUSA3L1100R00

 $(\nexists$  大化) log(m3usa) = f[ log(gdp), pm3lc / pgdp, usapx3 / pc3usa,  $log(m3usa(-1))$ ]

(例示以上)

資料篇1-3. モデルの自動構築プログラム (EViews)

本来 EViews のプログラムは行番号に依存しないが、ここでは解説のために行番号 をつけてある。これらの「コメント」を取り外せば(行番号も不要)、そのまま作動 するプログラムとなっている。なお、ここで取り上げている中国モデルでは、輸入関 数モデル数(格納ファイルも)が 256 個あるため、以下の紹介では90行~2610行、 2670 行から 5190 行を省略している。

10 workfile 20120925\_chn a 1970 2009

20

30 !count = 256

 40 行、50 行で\_\_tmn、\_\_tsn という名前のベクトルを宣言し、それぞれモデル名 (m11111111~m22222222)、輸入関数格納ファイル名(s11111111~s22222222)を格 納する。

```
40 svector(!count) __tmn 
50 svector(!count) __tsn 
60 
70 \textrm{tmn}(1) = \text{"m11111111"}80 \text{tmn}(2) = \text{m11111112} (略) 
2620 \textrm{tmn}(256) = \text{m}2222222222630 
2640 
2650 \text{tsn}(1) = "s111111111"
2660 \tan(2) = "s11111112"
           (略) 
5200 _{\text{Lsn}}(256) = "s222222222"
5210 
5220
```
 プログラム本体部分はここから。一時変数!i を 1~256 まで変化させながらモデル 名、ファイル名を呼び出す。5260 行でモデルの宣言、そこに 5270 行でモデル名に対 応する輸入関数群をファイル (sxxxxxxxx.txt) から呼び出してマージする。続く 5280 行でモデルの本体部分(GDP 定義式や輸出関数等、すべてのモデルに共通している部 分)がマージされ、完結したマクロモデルとなる。これらモデルはワークスペース内 に「mxxxxxxxx」というモデル名で保存され、使用可能な状態となっている。

```
5230 for i = 1 to locunt
5240 %z1 = _tmn(!i)
5250 \%z2 = \text{Lsn}(\text{!i})5260 model {%z1} 
5270 {%z1}.merge(t) (下に続く)
       R:\Personal\File_EViews\ModelFiles\M-Files\{\%z2}.txt
5280 {%z1}.merge(t) (下に続く)
       R:\Personal\File_EViews\ModelFiles\_modelbodytwn.txt
5290 next ' !i 
(以上)
```
資料篇1-4. モデルパフォーマンス確認作業の自動化プログラム (EViews)

本来 EViews のプログラムは行番号に依存しないが、ここでは解説のために行番号 をつけてある。これらの「コメント」を取り外せば(行番号も不要)、そのまま作動 するプログラムとなっている。なお、ここで取り上げている中国モデルでは、輸入関 数モデルが 256 個あるため、以下の紹介では 150 行~2670 行を省略している。

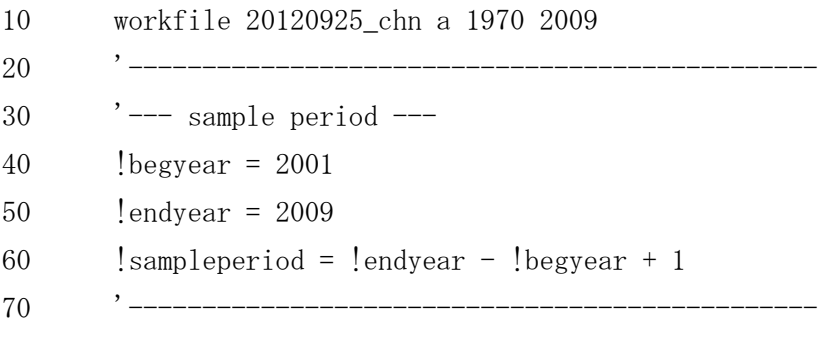

サンプル期間の設定を行っている。有効データ期間が変更になったり、シミュレー ション期間を変えて実験したりする場合、プログラムのあちこちに開始年と終了年(の 具体的な数字)を散りばめるのは、プログラムの管理上も問題があるし、そもそもケ アレス・ミステイクの温床となる。従ってここでは、この1箇所だけを変更すればプ ログラム全体にわたってサンプル期間の変更が一斉に完了するようにした。

80 smpl !begyear !endyear 90 '

一時変数の設定。

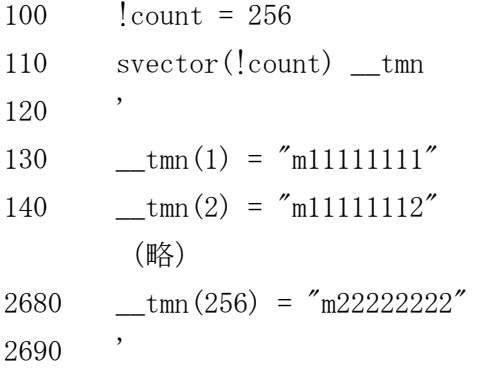

<<<計算した RMSPE を格納するベクトルと、ファイル名(文字列)を格納するベク トルの宣言>>>

```
2700 vector(!count,1) _rmspes 
2710 svector(!count) _rmspem 
2720 _rmspes = 0 
2730 ' 
2740 for i = 1 to i count
2750 \%z = \text{mm}(!i)2760 '
```
ターゲット変数(RMPSE を計算する対象となる)の設定。ここでは対世界財総輸入を 取り上げている。この行を変更することにより、他の変数を対象とすることもできる し、行を増やして複数のターゲットを設定することも可能である。

 $2770$  target ="m0wld" 2780 '

<<<モデルを解く>>>

2790 solve {%z}

<<<RMPSEの計算とベクトルへの格納>>>

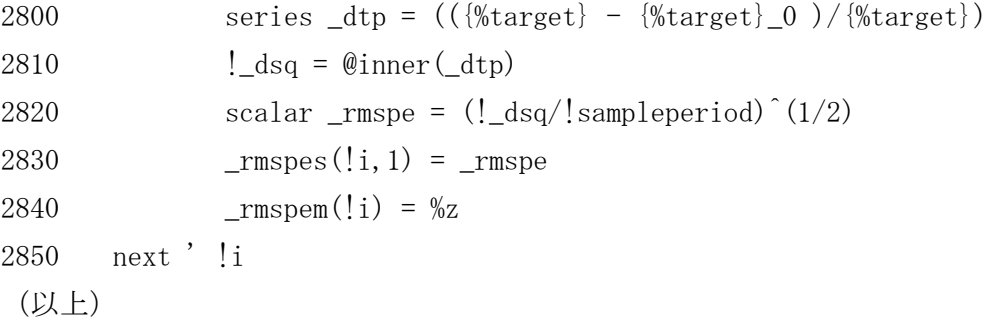